## **Pro-Club-Software 2019**

Bei der Club-Software 2019 handelt es sich um 20 (U)HD-Animationen, die Sie beliebig in eigene Filme und Projekte einbinden können. Die UHD-Animationen eignen sich für Bogart Windows, unter Bogart Linux kann man nur die HD-Animationen verwenden. Die Animationen haben eine Länge von 10 bis 15 Sekunden.

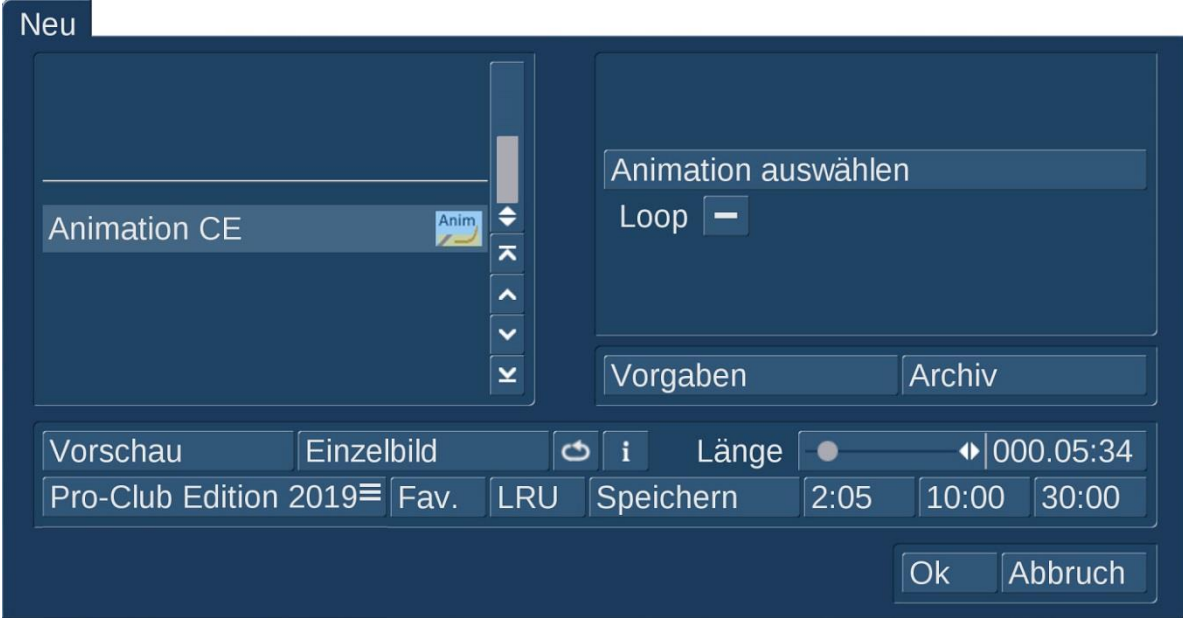

Zu finden ist der Operator "Animation CE" in "Bearbeiten" unter "Neu".

Bevor – oder nachdem - man eine Animation ausgewählt hat, kann man die Länge der Animation definieren, bis zu einer Minute ist hier möglich. Zusätzlich gibt es hier noch die Option "Loop".

Wenn die "Loop"-Option ausgeschaltet ist (Voreinstellung), kann man beliebige Zeiten mit dem Schieberegler einstellen. Ist die eingestellte Zeit länger als die Animation selbst, wiederholt sich diese und "loopt" entsprechend bis zum eingestellten Ende. Ist die Zeit kürzer (z.B. 3 Sekunden) dann wird auch nur diese Zeit berechnet. Ein nahtloser Ablauf (Loop) – bei dem man die gleiche Szene mehrfach hintereinander ins Storyboard setzt - ist aber in beiden Fällen nicht möglich.

Ist die "Loop"-Option angeschaltet, wird der Zeitschieber komplett ignoriert und die Animation wird so lange berechnet, wie diese ursprünglich erstellt wurde.

Die Animationen 1-10 sind je 29 Sekunden lang, die Animationen 11-20 je 10 Sekunden.

Wobei die Länge etwas differiert, je nachdem, ob man in einem Projekt mit 24, 25, 30, 50 oder 60 Bildern pro Sekunde arbeitet. "Loop-fähig", also endlos abspielbar, sind aber alle Animationen. Die 10 bzw. 29 Sekunden gelten bei 50p.

Eine so erstellte Szene kann man dann beliebig oft ins Storyboard legen und sie "loopt" dann beliebig lange vor sich hin, läuft also nahtlos. Das ist nützlich, wenn man beispielsweise eine Szene von einer Minute Länge für ein DVD/BD/UHD-Disk Menü benötigt.

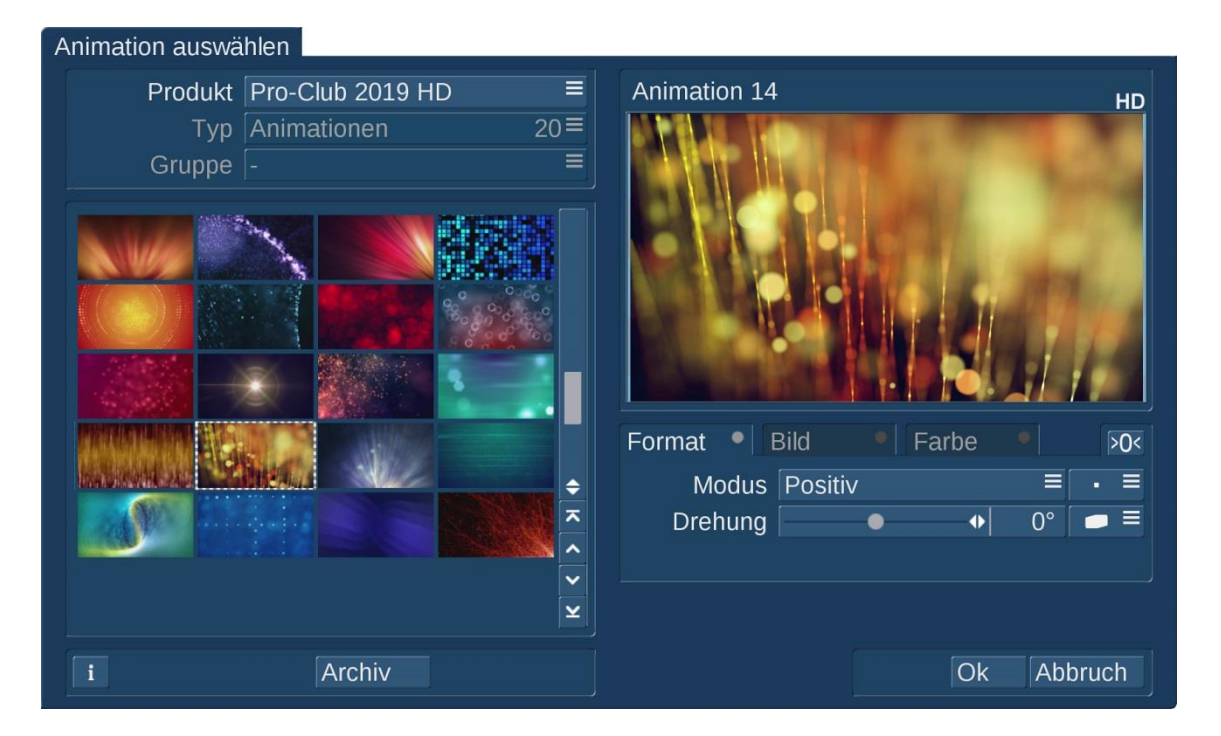

Unter "Animation auswählen" wählt man die Animation aus, die rechts im Vorschau-Fendster bewegt angezeigt wird.

Bei Bedarf, nach Geschmack und Lust und Laune kann die Animation dann mit den Image-Pool-Reglern in den Punkten Format, Bild und Farbe noch umfangreich nachjustiert werden.

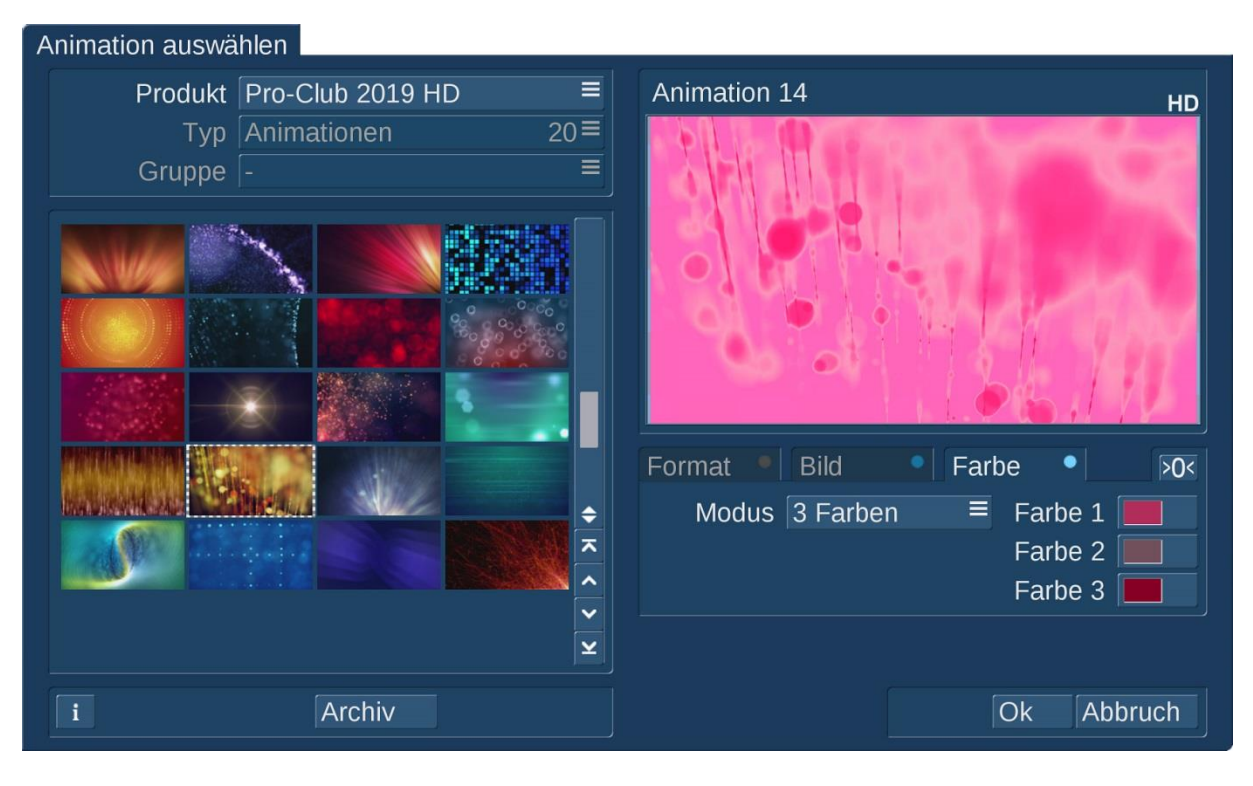

Auf diese Weise lassen sich die 20 Animationen in tausende Varianten abwandeln.

Nach Definition all dieser Parameter und Rückkehr in das "Neu"-Menü wird die Animation mit "Ok" berechnet und findet sich danach in der Szenen-Ablage wieder.